## Inspiron 3646 3000 Series Brugerhåndbog

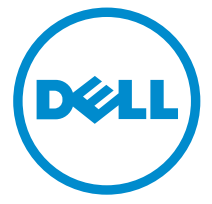

Computermodel: Inspiron 3646 Forordningsmodel: D10S Forordningstype: D10S001

# Bemærk, Forsigtig, og Advarsel

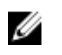

BEMÆRK: BEMÆRK: angiver vigtige oplysninger om, hvordan du bruger computeren optimalt.

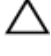

FORSIGTIG: FORSIGTIG angiver enten en mulig beskadigelse af hardware eller tab af data og oplyser dig om, hvordan du kan undgå dette problem.

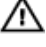

ADVARSEL: ADVARSEL angiver risiko for tingskade, legemsbeskadigelse eller død.

Copyright **©** 2014 Dell Inc. Alle rettigheder forbeholdt. Dette produkt er beskyttet af amerikansk og international copyright og lovgivning om immateriel ejendom. Dell™ og Delllogoet er varemærker tilhørende Dell Inc. i Amerikas Forenede Stater og/eller andre jurisdiktioner. Alle andre mærker og navne nævnt heri, kan være varemærker for deres respektive firmaer.

2014 - 05

Rev. A00

# Indholdsfortegnelse

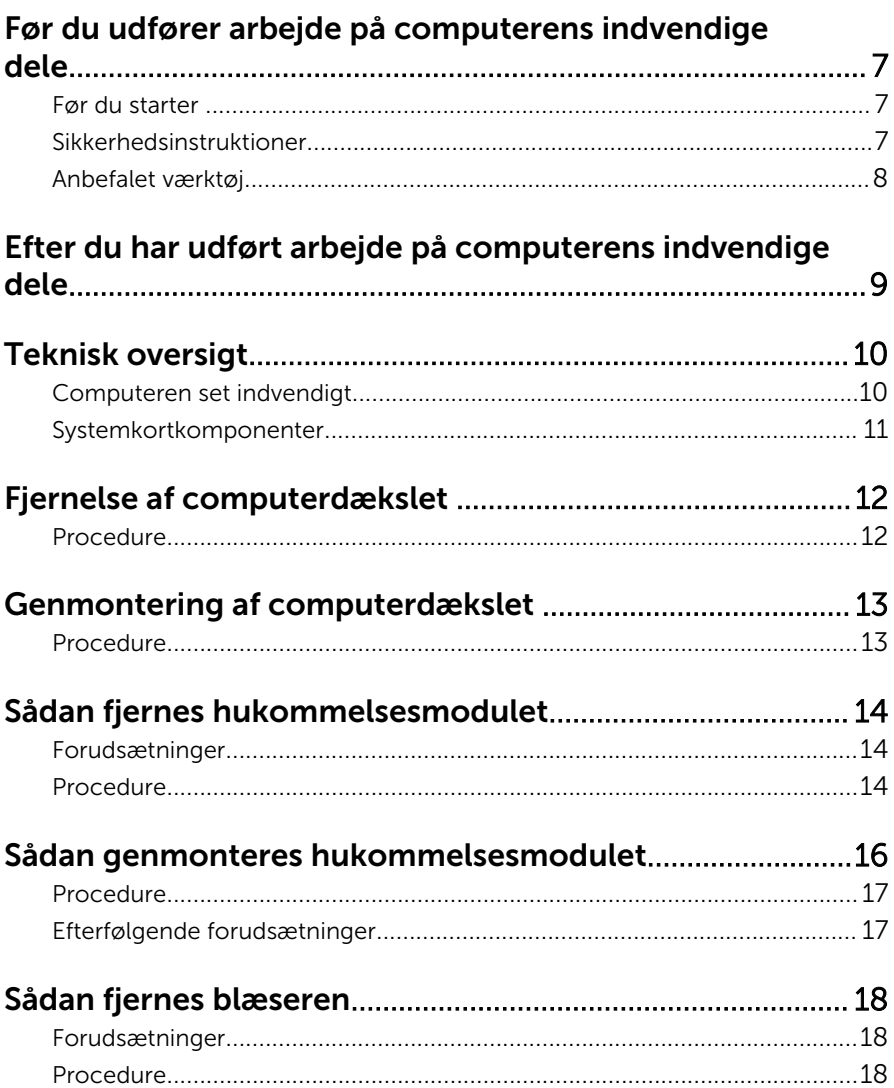

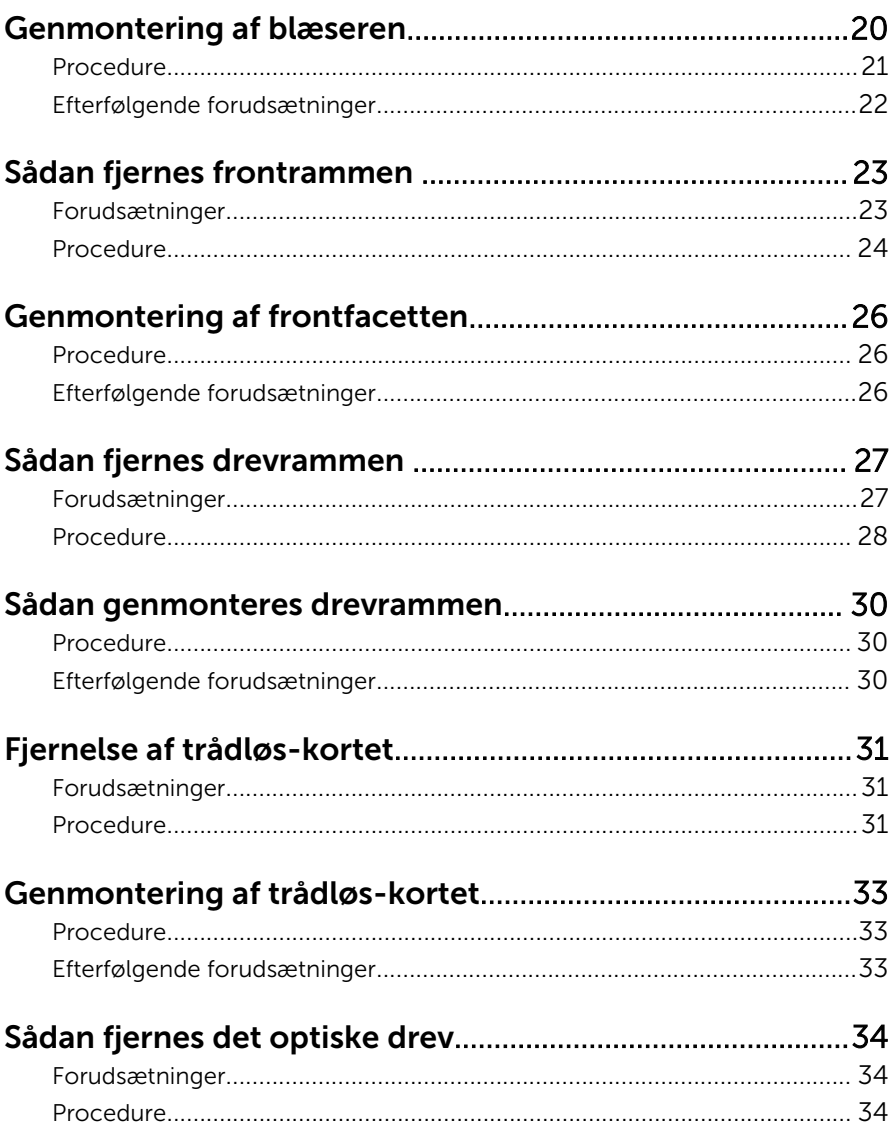

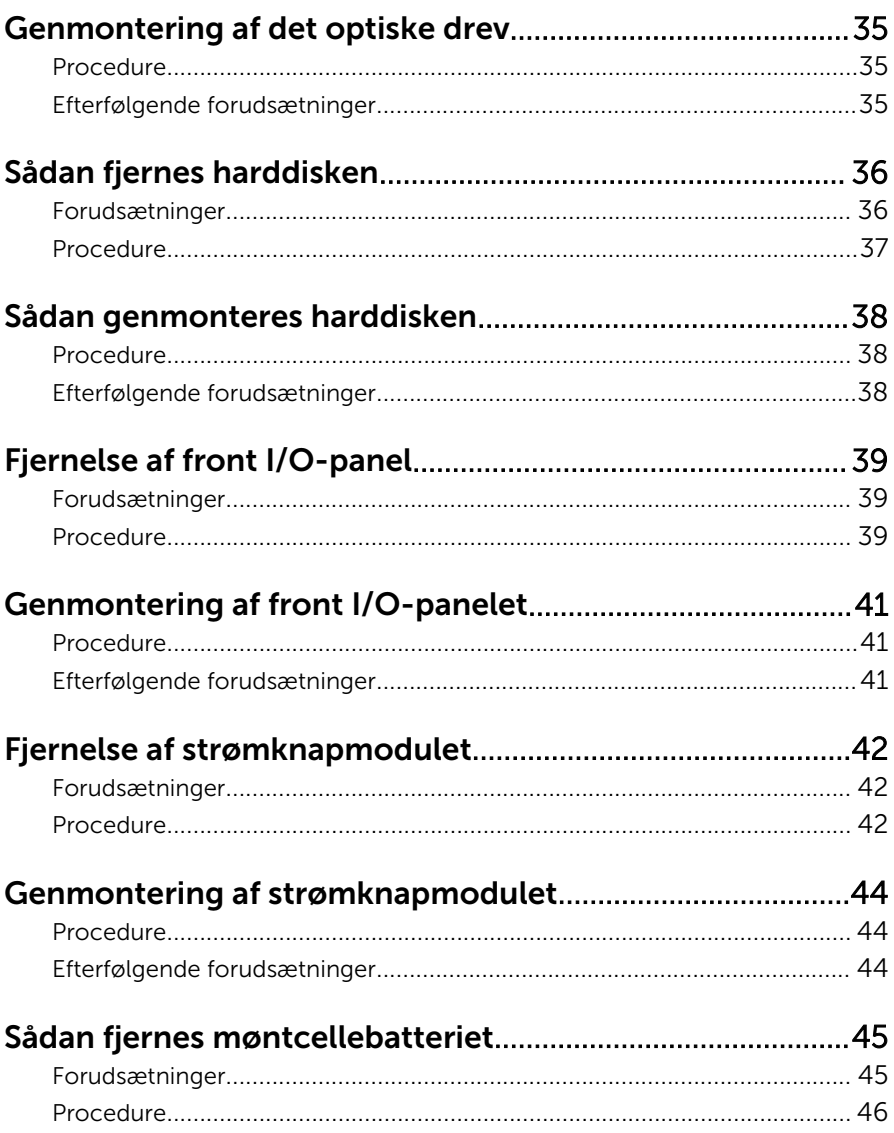

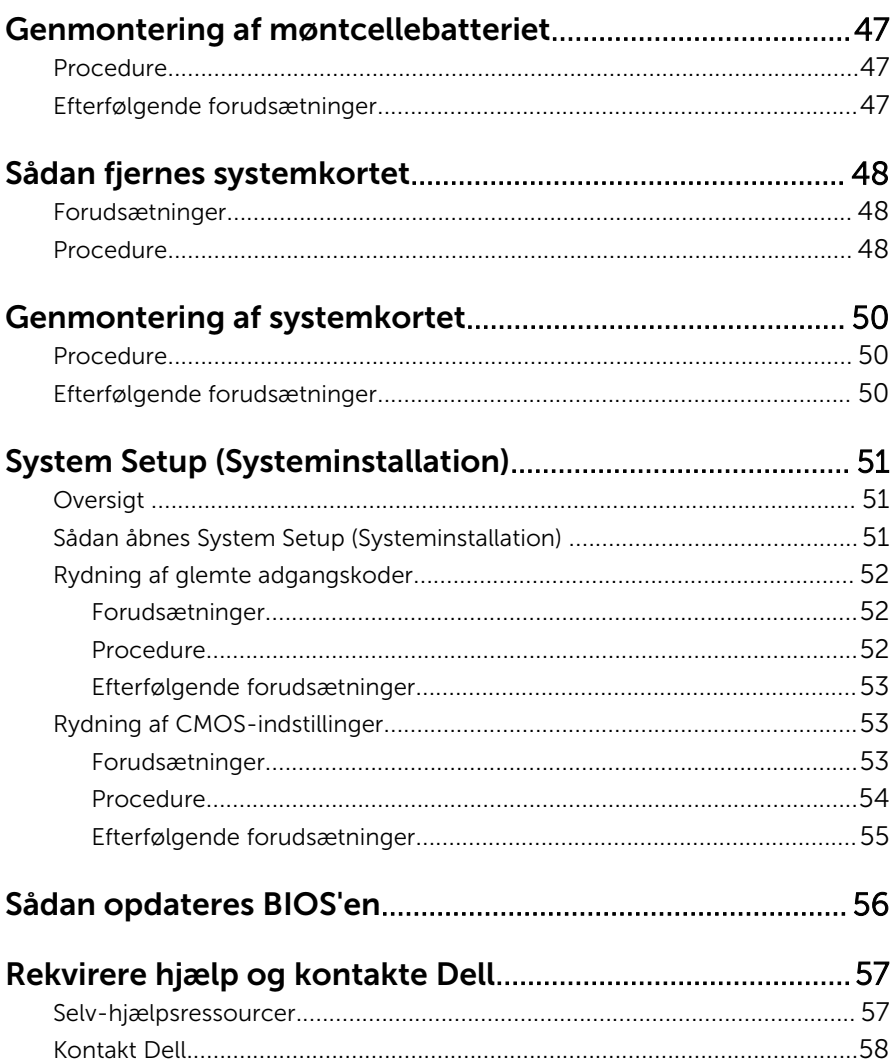

## <span id="page-6-0"></span>Før du udfører arbejde på computerens indvendige dele

FORSIGTIG: For at undgå at beskadige komponenter og kort, håndter dem ved kanterne og undgå at røre ved ben og kontakter.

### Før du starter

- 1 Gem og luk alle åbne filer, og luk alle åbne programmer.
- 2 Luk computeren ned.
	- Windows 8/8.1: På Start-skærmbilledet, tryk på strømikonet**Ü** → Luk computeren.
	- Windows 7: Klik på Start → Luk computeren.

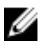

**BEMÆRK:** Hvis du bruger et andet operativsystem, se i dokumentationen for dit operativsystem for vejledning ved nedlukning.

- **3** Tag stikkene til computeren og alle tilsluttede enheder ud af stikkontakterne.
- 4 Frakobl alle kabler så som telefonkabler, netværkskabler etc. fra computeren.
- 5 Frakobl alle tilsluttede enheder og perifert udstyr så som tastatur, mus, skærme etc. fra din computer.
- 6 Fjern alle mediekort og optiske diske fra computeren, hvis relevant.
- 7 Tryk på strømknappen i 5 sekunder, efter stikket er taget ud af stikkontakten, for at jorde systemkortet.

### Sikkerhedsinstruktioner

Følg sikkerhedsinstruktionerne med henblik på din egen sikkerhed og for at beskytte computeren og arbejdsmiljøet mod mulige skader.

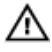

ADVARSEL: Før du udfører arbejde på computerens indvendige dele, skal du læse den sikkerhedsinformation, der fulgte med computeren. Du kan finde yderligere oplysninger om god praksis for sikkerhed på hjemmesiden, Regulatory Compliance på dell.com/ regulatory\_compliance.

<span id="page-7-0"></span>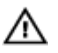

ADVARSEL: Frakobl alle strømkilder inden du tager computerdækslet eller paneler af. Når du er færdig med at arbejde i computeren, genplacer alle dæksler, paneler og skruer, inden du tilslutter strømkilden.

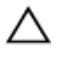

FORSIGTIG: For at undgå, at computeren beskadiges skal der anvendes et fladt og rent arbejdsbord.

FORSIGTIG: For at undgå at beskadige komponenter og kort, håndter dem ved kanterne og undgå at røre ved ben og kontakter.

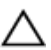

FORSIGTIG: Kun certificerede serviceteknikere er autoriseret til at fjerne computerens dæksel og få adgang til computerens indre komponenter. Se sikkerhedsinstruktionerne for fuld information om sikkerhedsforanstaltninger, arbejde med computerens indre dele og beskyttelse mod elektrostatiske udladninger.

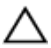

FORSIGTIG: Inden du rører ved noget inde i computeren, skal du jorde dig selv ved at røre en umalet metaloverflade som f.eks. metallet på bagsiden af computeren. Fjern statisk elektricitet, som kan beskadige de interne komponenter, ved røre ved en umalet overflade løbende under arbejdet.

FORSIGTIG: Når du skal frakoble et kabel, træk i dets stik eller i træktappen, træk aldrig direkte i kablet. Nogle kabler har stik med låsetappe eller fingerskruer, du skal udløse dem inden du frakobler kablet. Sørg for, ved frakobling af kabler, at disse flugter jævnt for at undgå at bøje stikkenes ben. Ved tilslutning af kabler, sørg for at porte og stik vender rigtigt og flugter.

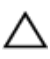

FORSIGTIG: Frakobl, for at frakoble et netværkskabel, først kablet fra computeren, og frakobl det derefter fra netværksenheden.

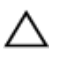

FORSIGTIG: Tryk for at skubbe eventuelle installerede kort ud af mediekortlæseren.

### Anbefalet værktøj

Procedurerne i dette dokument kræver eventuelt følgende værktøj:

- Philips-skruetrækker
- Plastikpen

## <span id="page-8-0"></span>Efter du har udført arbejde på computerens indvendige dele

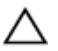

#### FORSIGTIG: Det kan beskadige computeren alvorligt at efterlade bortkomme eller løse skruer inde i computeren.

- 1 Genmonter alle skruer, og sørg for, at der ikke findes nogen løse skruer inde i computeren.
- 2 Tilslut alle eksterne enheder, perifert udstyr og kabler, som du fjernede, før du begyndte at arbejde med computeren.
- 3 Genplacer alle mediekort, diske og alle andre dele, som du fjernede, før du begyndte at arbejde med computeren.
- 4 Tilslut computeren og alle tilsluttede enheder til deres stikkontakter.
- 5 Tænd computeren

## <span id="page-9-0"></span>Teknisk oversigt

ADVARSEL: Læs sikkerhedsinformationen der fulgte med din computer, inden du begynder at arbejde på computerens indvendige dele. Følg trinnene i, [Før du begynder at arbejde inde i computeren.](#page-6-0) Efter du har arbejdet inde i computeren, læs vejledningen i, [Efter](#page-8-0) [arbejde inde i din computer.](#page-8-0) For yderligere information om god praksis for sikkerhed se hjemmesiden, Regulatory Compliance på dell.com/regulatory\_compliance.

#### Computeren set indvendigt

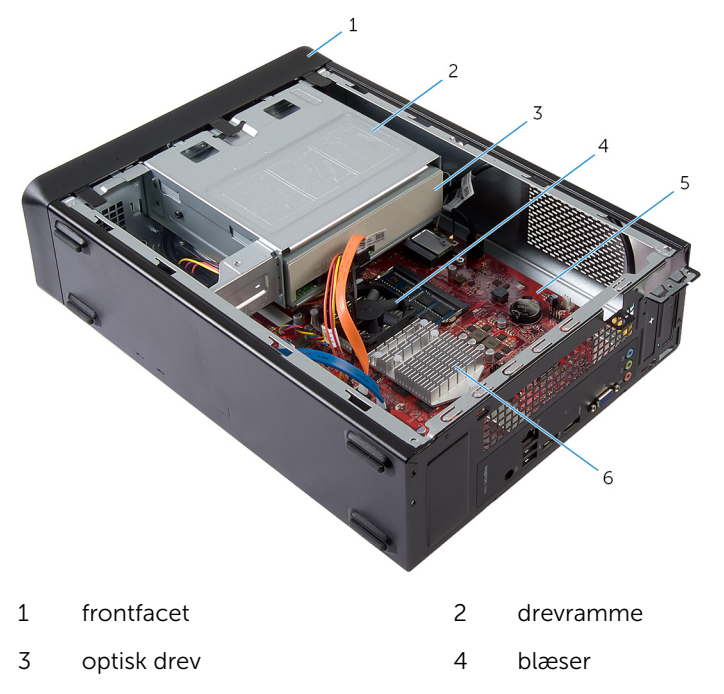

- 
- 5 systemkort 6 kølelegememodul

### <span id="page-10-0"></span>Systemkortkomponenter

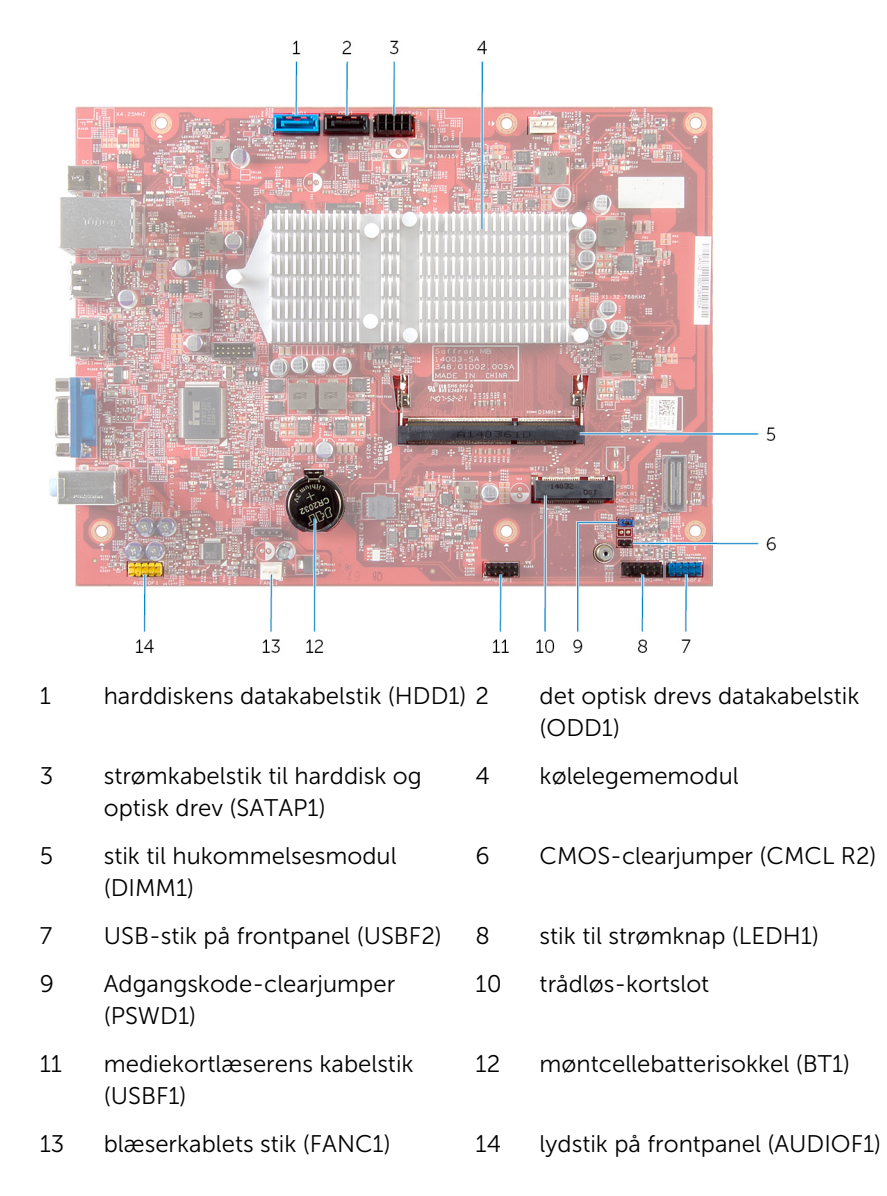

# <span id="page-11-0"></span>Fjernelse af computerdækslet

ADVARSEL: Læs sikkerhedsinformationen der fulgte med din computer, inden du begynder at arbejde på computerens indvendige dele. Følg trinnene i, [Før du begynder at arbejde inde i computeren.](#page-6-0) Efter du har arbejdet inde i computeren, læs vejledningen i, [Efter](#page-8-0) [arbejde inde i din computer.](#page-8-0) For yderligere information om god praksis for sikkerhed se hjemmesiden, Regulatory Compliance på dell.com/regulatory\_compliance.

- 1 Læg computeren på siden, således at computerdækslet vender opad.
- 2 Fjern de skruer, som fastgør computerdækslet til chassiset, med en skruetrækker.
- 3 Frigør computerdækslet ved at skubbe det væk fra computerens forside.
- 4 Løft dækslet væk fra computeren, og læg det et sikkert sted.

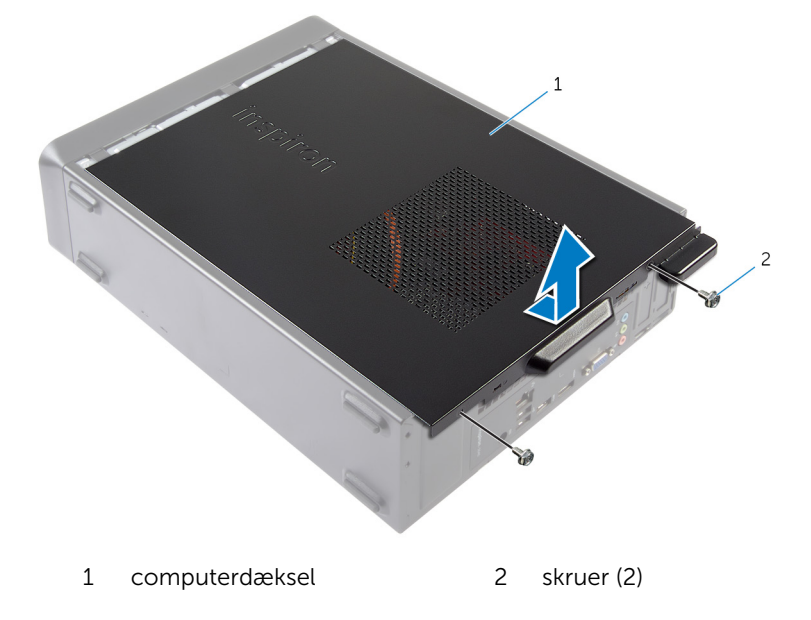

## <span id="page-12-0"></span>Genmontering af computerdækslet

A ADVARSEL: Læs sikkerhedsinformationen der fulgte med din computer, inden du begynder at arbejde på computerens indvendige dele. Følg trinnene i, [Før du begynder at arbejde inde i computeren.](#page-6-0) Efter du har arbejdet inde i computeren, læs vejledningen i, [Efter](#page-8-0) [arbejde inde i din computer.](#page-8-0) For yderligere information om god praksis for sikkerhed se hjemmesiden, Regulatory Compliance på dell.com/regulatory\_compliance.

- 1 Tilslut alle kablerne, og fold dem til side.
- 2 Kontrollér, at du ikke har glemt værktøj eller løse dele inden i computeren.
- **3** Flugt tappene i computerdækslets bund med åbningerne langs chassisets kant.
- 4 Tryk computerdækslet ned, og skub det hen mod computerens forside.
- 5 Genmonter skruerne, der fastgør computerdækslet til chassiset.
- 6 Anbring computeren i oprejst position.

## <span id="page-13-0"></span>Sådan fjernes hukommelsesmodulet

A ADVARSEL: Læs sikkerhedsinformationen der fulgte med din computer, inden du begynder at arbejde på computerens indvendige dele. Følg trinnene i, [Før du begynder at arbejde inde i computeren.](#page-6-0) Efter du har arbejdet inde i computeren, læs vejledningen i, [Efter](#page-8-0) [arbejde inde i din computer.](#page-8-0) For yderligere information om god praksis for sikkerhed se hjemmesiden, Regulatory Compliance på dell.com/regulatory\_compliance.

### Forudsætninger

Fjern [computerdækslet](#page-11-0).

- 1 Find hukommelsesmodulets (DIMM) slot på systemkortet. For flere oplysninger om placering af hukommelsesmodulets slot, se ["Systemkortkomponenter"](#page-10-0).
- 2 Brug fingerspidserne til at adskille fastgørelsesklemmerne på hver side af hukommelsesmodulets slot, indtil hukommelsesmodulet springer op.

Fjern hukommelsesmodulet fra hukommelsesmodulslottet.

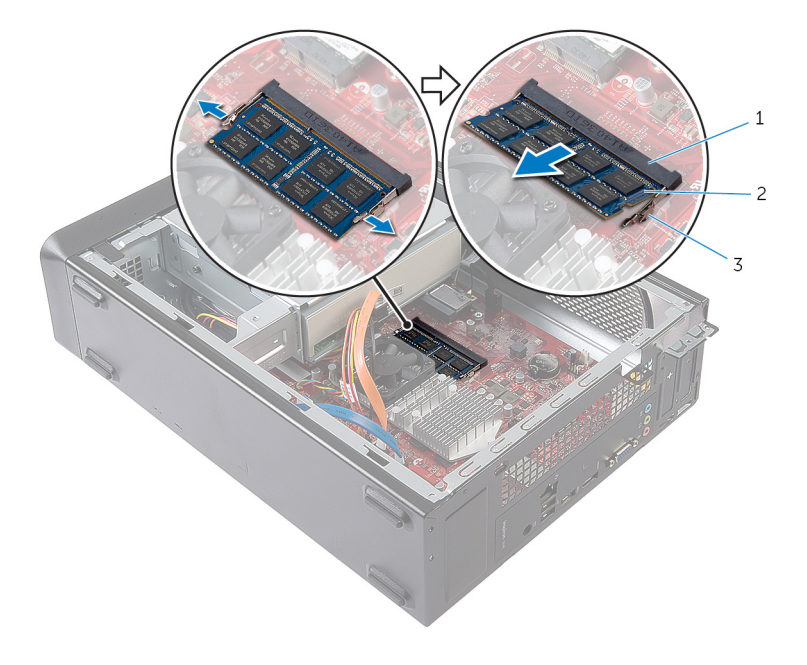

- Hukommelsesmodulslot 2 hukommelsesmodul
- fastgørelsesklemmer (2)

### <span id="page-15-0"></span>Sådan genmonteres hukommelsesmodulet

ADVARSEL: Læs sikkerhedsinformationen der fulgte med din computer, inden du begynder at arbejde på computerens indvendige dele. Følg trinnene i, [Før du begynder at arbejde inde i computeren.](#page-6-0) Efter du har arbejdet inde i computeren, læs vejledningen i, [Efter](#page-8-0) [arbejde inde i din computer.](#page-8-0) For yderligere information om god praksis for sikkerhed se hjemmesiden, Regulatory Compliance på dell.com/regulatory\_compliance.

### <span id="page-16-0"></span>Procedure

- 1 Juster hukommelsesmodulets indhak med tappen på hukommelsesmodulslottet.
- 2 Isæt hukommelsesmodulet i hukommelsesmodulslottet og tryk hukommelsesmodulet ned indtil det klikker på plads.

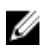

BEMÆRK: Hvis du ikke hører et klik, skal du fjerne hukommelsesmodulet og sætte det i igen.

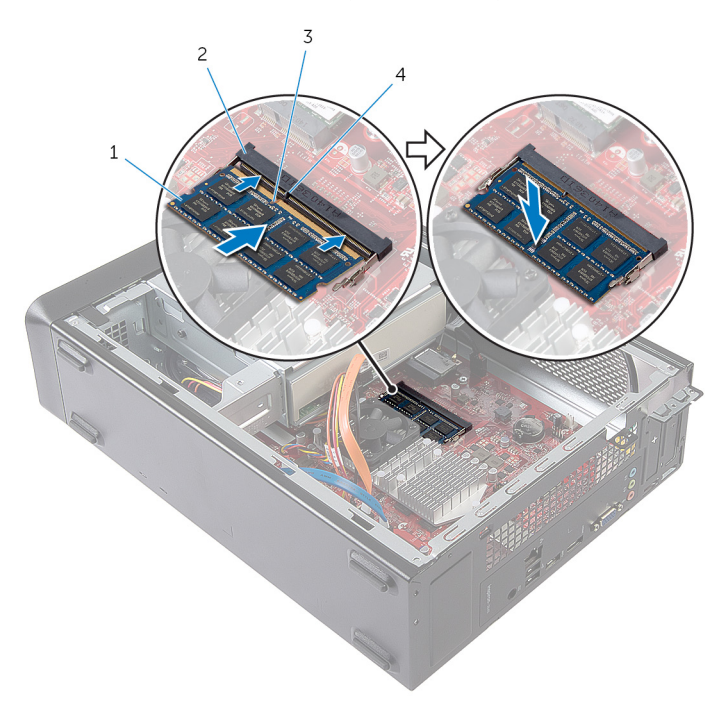

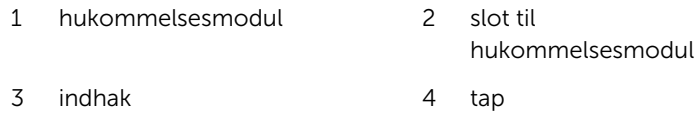

### Efterfølgende forudsætninger

Genmonter [computerdækslet](#page-12-0).

## <span id="page-17-0"></span>Sådan fjernes blæseren

ADVARSEL: Læs sikkerhedsinformationen der fulgte med din computer, inden du begynder at arbejde på computerens indvendige dele. Følg trinnene i, [Før du begynder at arbejde inde i computeren.](#page-6-0) Efter du har arbejdet inde i computeren, læs vejledningen i, [Efter](#page-8-0) [arbejde inde i din computer.](#page-8-0) For yderligere information om god praksis for sikkerhed se hjemmesiden, Regulatory Compliance på dell.com/regulatory\_compliance.

### Forudsætninger

Fjern [computerdækslet](#page-11-0).

- 1 Frakobl blæserens kabel fra systemkortets stik (FANC1). For flere oplysninger om placering af blæserens stik, se ["Systemkortkomponenter"](#page-10-0).
- 2 Bemærk placeringen af blæseren på kølelegememodulet.
- 3 Frakobl strøm- og datakablerne fra det optiske drevs stik.

4 Fjern skruerne, der fastgør blæseren til kølelegememodulet på systemkortet.

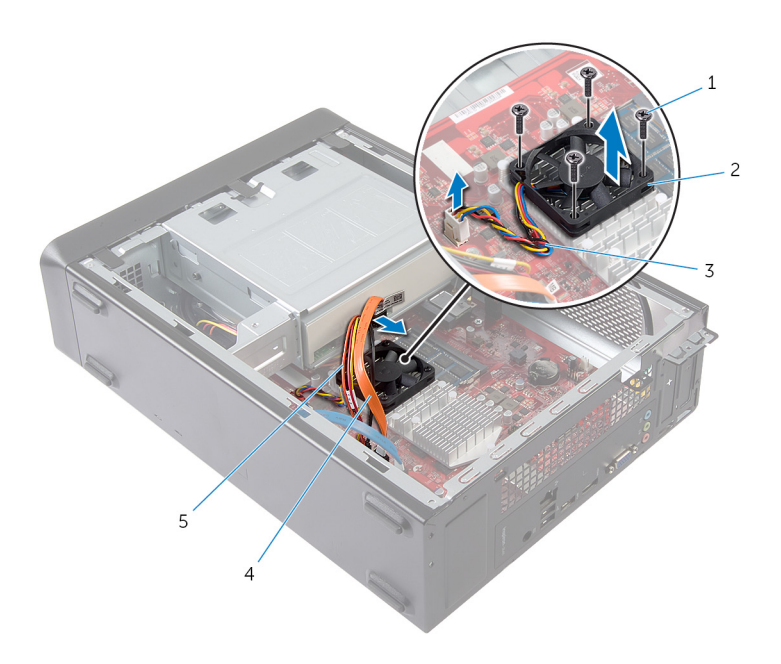

- 1 skruer (4) 2 blæser
- 
- 5 det optiske drevs strømkabel
- 
- 3 blæserkabel 1999 Mars 1999 4 det optisk drevs datakabel

## <span id="page-19-0"></span>Genmontering af blæseren

ADVARSEL: Læs sikkerhedsinformationen der fulgte med din computer, inden du begynder at arbejde på computerens indvendige dele. Følg trinnene i, [Før du begynder at arbejde inde i computeren.](#page-6-0) Efter du har arbejdet inde i computeren, læs vejledningen i, [Efter](#page-8-0) [arbejde inde i din computer.](#page-8-0) For yderligere information om god praksis for sikkerhed se hjemmesiden, Regulatory Compliance på dell.com/regulatory\_compliance.

### <span id="page-20-0"></span>Procedure

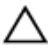

#### FORSIGTIG: Forkert justering af processorblæseren og kølelegememodulet kan beskadige systemkortet og processoren.

- 1 Placer blæseren på kølelegememodulet som vist på figuren.
- 2 Flugt blæsernes skruehuller med åbningerne i kølelegememodulet.

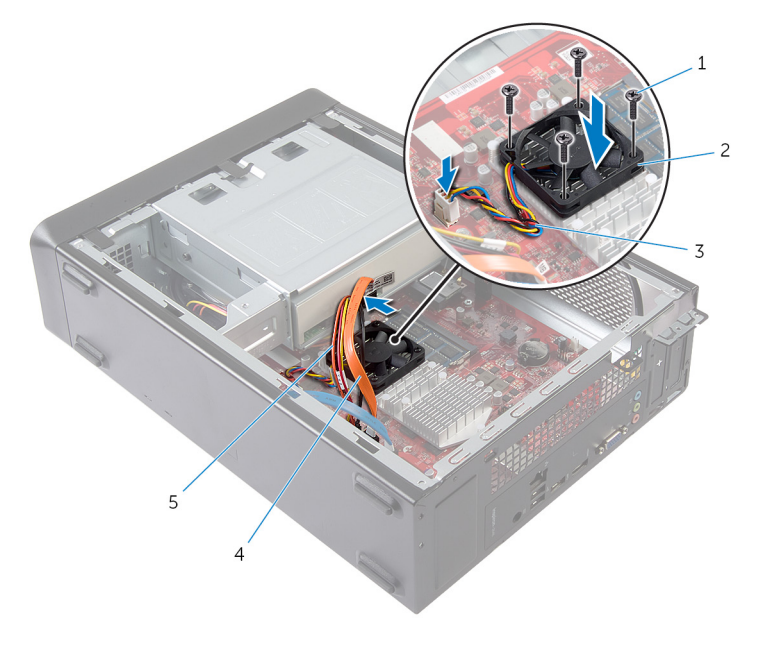

- 1 skruer (4) 2 blæser
	-
- 3 blæserkabel 4 det optisk drevs datakabel
- 5 det optiske drevs strømkabel
- 3 Genmonter skruerne, som fastgør blæseren til kølelegememodulet på systemkortet.
- 4 Tilslut strøm- og datakablerne til det optiske drevs stik.
- 5 Tilslut blæserkablet til stikket på systemkortet (FANC1). For flere oplysninger om placering af blæserstikket, se ["Systemkortkomponenter"](#page-10-0).

### <span id="page-21-0"></span>Efterfølgende forudsætninger

Genmonter [computerdækslet](#page-12-0).

## <span id="page-22-0"></span>Sådan fjernes frontrammen

ADVARSEL: Læs sikkerhedsinformationen der fulgte med din ЛN. computer, inden du begynder at arbejde på computerens indvendige dele. Følg trinnene i, [Før du begynder at arbejde inde i computeren.](#page-6-0) Efter du har arbejdet inde i computeren, læs vejledningen i, [Efter](#page-8-0) [arbejde inde i din computer.](#page-8-0) For yderligere information om god praksis for sikkerhed se hjemmesiden, Regulatory Compliance på dell.com/regulatory\_compliance.

### Forudsætninger

Fjern [computerdækslet](#page-11-0).

### <span id="page-23-0"></span>Procedure

- 1 Anbring computeren i oprejst position.
- **2** Tag fat i, og frigør frontfacettens tappe i rækkefølge fra toppen af, ved at bevæge dem udad fra frontpanelet.

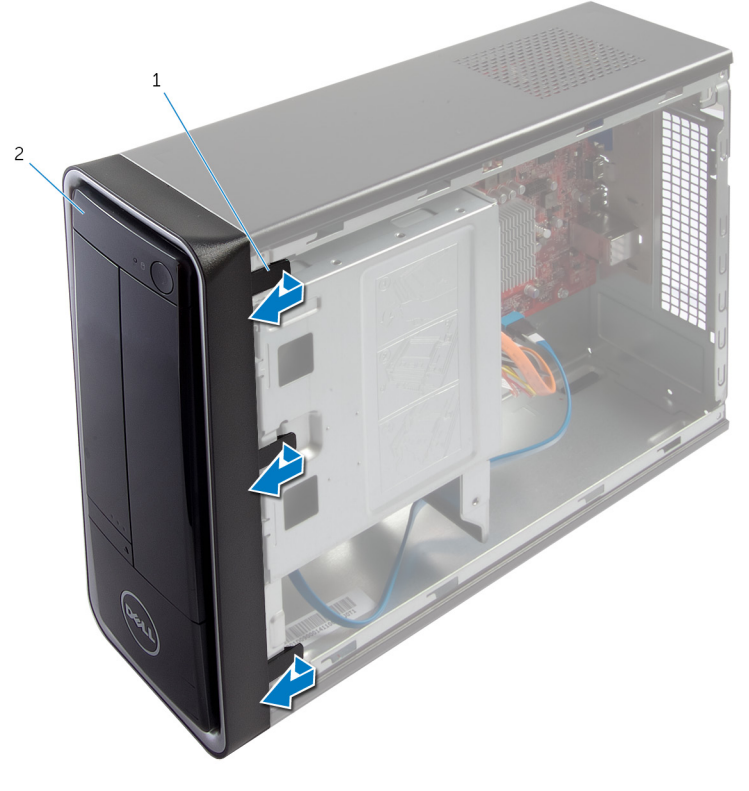

1 frontfacettens tappe (3) 2 frontramme

Drej frontfacetten, og træk den væk fra computerens forside for at løsne frontfacettens klemmer fra slidserne i frontpanelet.

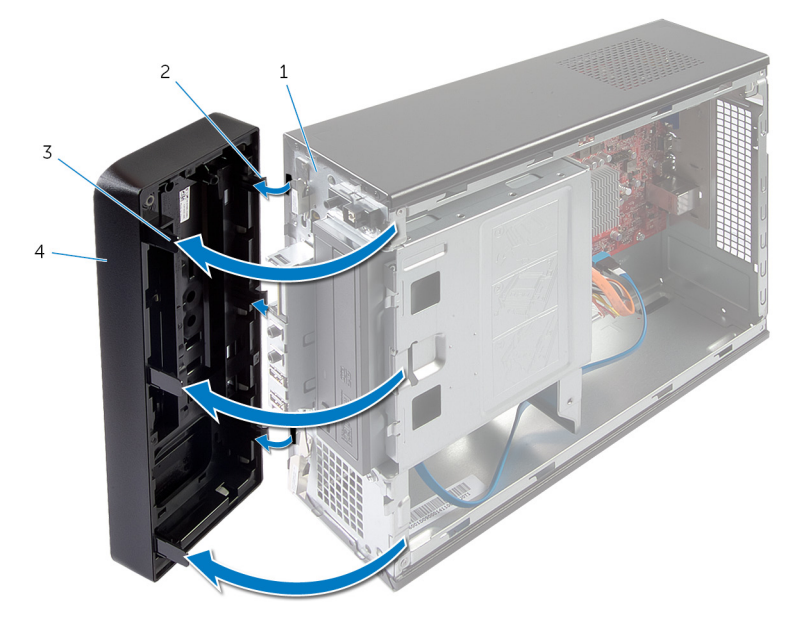

- 
- frontfacettens tappe (3) 4 frontramme
- frontpanel 2 klemmer på frontfacet (3)
	-

# <span id="page-25-0"></span>Genmontering af frontfacetten

ADVARSEL: Læs sikkerhedsinformationen der fulgte med din computer, inden du begynder at arbejde på computerens indvendige dele. Følg trinnene i, [Før du begynder at arbejde inde i computeren.](#page-6-0) Efter du har arbejdet inde i computeren, læs vejledningen i, [Efter](#page-8-0) [arbejde inde i din computer.](#page-8-0) For yderligere information om god praksis for sikkerhed se hjemmesiden, Regulatory Compliance på dell.com/regulatory\_compliance.

### Procedure

- 1 Juster og indsæt frontfacettens klemmer i udskæringerne i frontpanelet.
- 2 Drej frontfacetten mod computeren, indtil frontfacettens tappe falder i hak.

### Efterfølgende forudsætninger

Genmonter [computerdækslet](#page-12-0).

## <span id="page-26-0"></span>Sådan fjernes drevrammen

ADVARSEL: Læs sikkerhedsinformationen der fulgte med din computer, inden du begynder at arbejde på computerens indvendige dele. Følg trinnene i, [Før du begynder at arbejde inde i computeren.](#page-6-0) Efter du har arbejdet inde i computeren, læs vejledningen i, [Efter](#page-8-0) [arbejde inde i din computer.](#page-8-0) For yderligere information om god praksis for sikkerhed se hjemmesiden, Regulatory Compliance på dell.com/regulatory\_compliance.

### Forudsætninger

- 1 Fjern [computerdækslet](#page-11-0).
- 2 Fjern [frontfacetten.](#page-22-0)
- 3 Placer computeren på siden for at få adgang til drevrammen.

### <span id="page-27-0"></span>Procedure

Fjern skruerne, der fastgør drevrammen til chassiset.

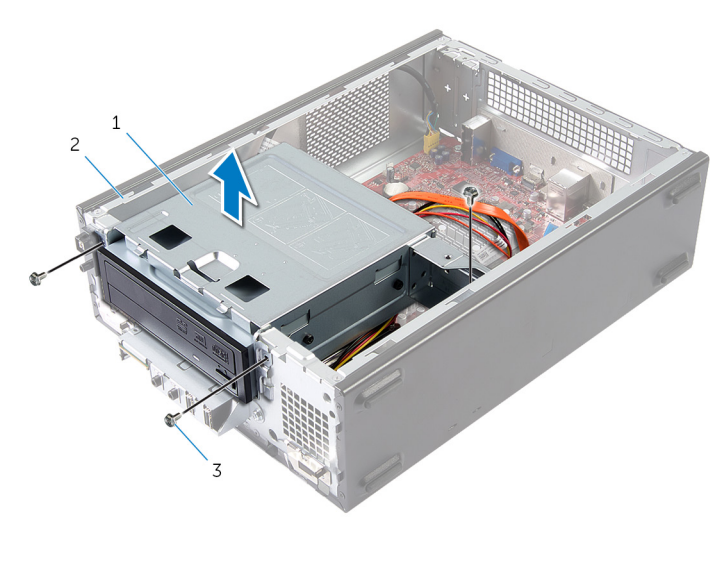

- drevramme 2 kabinet
- skruer (3)
- Løft drevrammen for at frigøre den fra chassiset.
- Frakobl strøm- og datakablerne fra det optiske drevs stik.

4 Frakobl strøm- og datakablerne fra harddiskens stik..

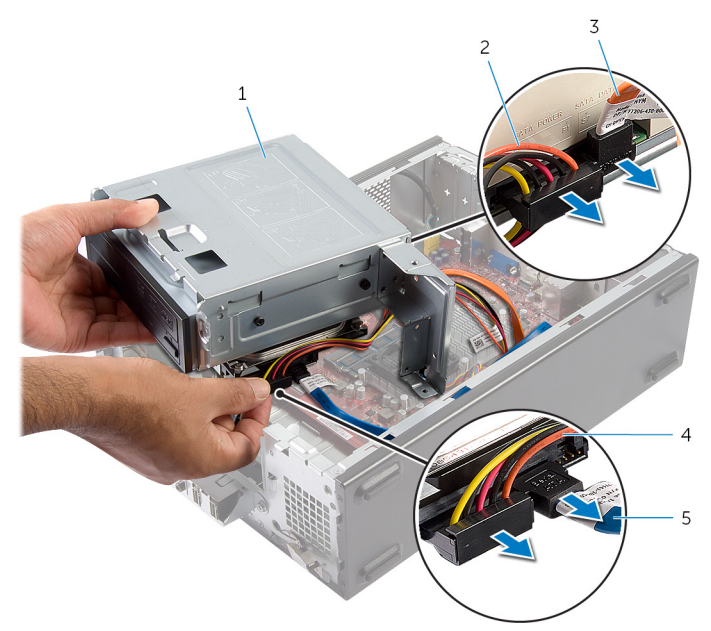

- 
- 3 det optisk drevs datakabel 4 harddiskens strømkabel
- 5 harddiskens datakabel
- 5 Løft drevrammen væk fra chassiset.
- 6 Fjern det [optiske drev](#page-33-0).
- 7 Fjern [harddisken](#page-36-0).
- 1 drevramme 2 det optiske drevs strømkabel
	-

### <span id="page-29-0"></span>Sådan genmonteres drevrammen

ADVARSEL: Læs sikkerhedsinformationen der fulgte med din computer, inden du begynder at arbejde på computerens indvendige dele. Følg trinnene i, [Før du begynder at arbejde inde i computeren.](#page-6-0) Efter du har arbejdet inde i computeren, læs vejledningen i, [Efter](#page-8-0) [arbejde inde i din computer.](#page-8-0) For yderligere information om god praksis for sikkerhed se hjemmesiden, Regulatory Compliance på dell.com/regulatory\_compliance.

#### Procedure

- 1 Genmonter det [optiske drev](#page-34-0).
- 2 Genmonter [harddisken.](#page-37-0)
- 3 Tilslut strøm- og datakablerne til det optiske drevs stik.
- 4 Tilslut strøm- og datakablerne til harddiskens stik.
- 5 Skub forsigtigt drevrammen ind i chassiset.
- 6 Genmonter skruerne, der fastgør drevrammen til chassiset.

### Efterfølgende forudsætninger

- 1 Genmonter [frontfacetten.](#page-25-0)
- 2 Genmonter [computerdækslet](#page-12-0).

# <span id="page-30-0"></span>Fjernelse af trådløs-kortet

ADVARSEL: Læs sikkerhedsinformationen der fulgte med din computer, inden du begynder at arbejde på computerens indvendige dele. Følg trinnene i, [Før du begynder at arbejde inde i computeren.](#page-6-0) Efter du har arbejdet inde i computeren, læs vejledningen i, [Efter](#page-8-0) [arbejde inde i din computer.](#page-8-0) For yderligere information om god praksis for sikkerhed se hjemmesiden, Regulatory Compliance på dell.com/regulatory\_compliance.

### Forudsætninger

- 1 Fjern [computerdækslet](#page-11-0).
- 2 Fjern [frontfacetten.](#page-22-0)
- 3 Følg proceduren fra trin 1 til trin 5 i "Fjernelse af [drevrammen](#page-27-0)".

- 1 Find trådløs-minikortet. For flere oplysninger om placering af trådløs-minikortets slot, se ["Systemkortkomponenter"](#page-10-0).
- 2 Frakobl antennekablerne fra trådløs-minikortet

Fjern skruen, der holder trådløs-minikortet fast på systemkortet.

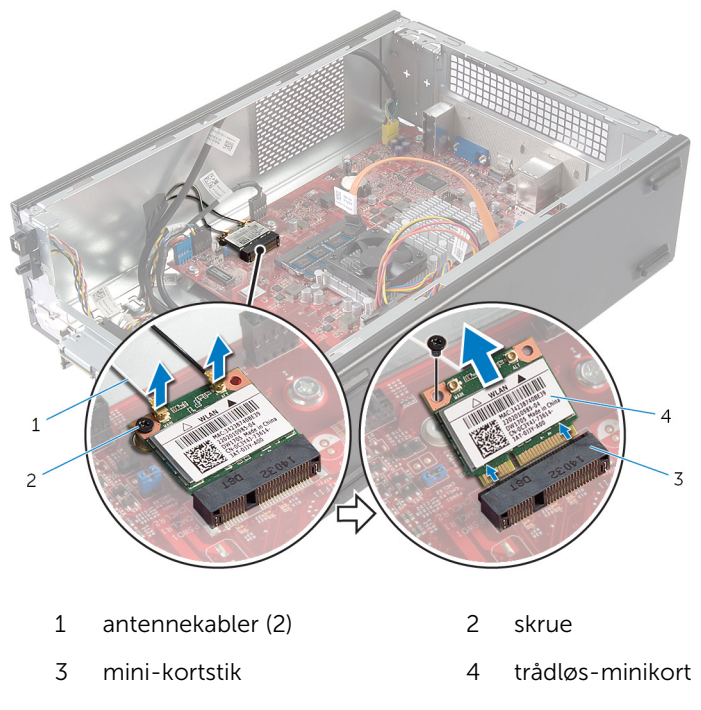

Træk det trådløs-minikortet ud af dets stik og fjern det.

### <span id="page-32-0"></span>Genmontering af trådløskortet

ADVARSEL: Læs sikkerhedsinformationen der fulgte med din computer, inden du begynder at arbejde på computerens indvendige dele. Følg trinnene i, [Før du begynder at arbejde inde i computeren.](#page-6-0) Efter du har arbejdet inde i computeren, læs vejledningen i, [Efter](#page-8-0) [arbejde inde i din computer.](#page-8-0) For yderligere information om god praksis for sikkerhed se hjemmesiden, Regulatory Compliance på dell.com/regulatory\_compliance.

#### Procedure

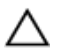

FORSIGTIG: Anbring ikke kabler under trådløs-minikortet for at undgå at beskadige det.

- 1 Find slottet til trådløs-minikortet. For flere oplysninger om placering af trådløs-minikortets slot, se ["Systemkortkomponenter"](#page-10-0).
- 2 Flugt trådløs-minikortets indhak med tappen på trådløs-minikortets stik.
- 3 Skub trådløs-minikortet i en vinkel ind i stikket på systemkortet.
- 4 Tryk den anden ende af trådløs-minikortet ned, og genmontér skruen, der fastgør trådløs-minikortet til systemkortets stik.
- 5 Slut antennekablerne til trådløs-minikortet.

Følgende tabel viser antennekablets farveskema for trådløs-minikortet, der understøttes af computeren.

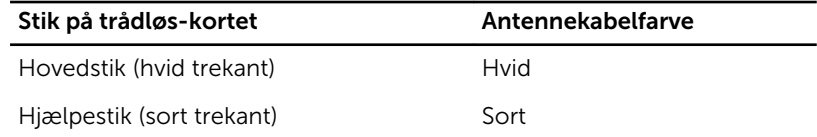

### Efterfølgende forudsætninger

- 1 Følg proceduren fra trin 3 til trin 6 i "Genmontering af [drevrammen](#page-29-0)".
- 2 Genmonter [frontfacetten.](#page-25-0)
- 3 Genmonter [computerdækslet](#page-12-0).

# <span id="page-33-0"></span>Sådan fjernes det optiske drev

ADVARSEL: Læs sikkerhedsinformationen der fulgte med din computer, inden du begynder at arbejde på computerens indvendige dele. Følg trinnene i, [Før du begynder at arbejde inde i computeren.](#page-6-0) Efter du har arbejdet inde i computeren, læs vejledningen i, [Efter](#page-8-0) [arbejde inde i din computer.](#page-8-0) For yderligere information om god praksis for sikkerhed se hjemmesiden, Regulatory Compliance på dell.com/regulatory\_compliance.

### Forudsætninger

- 1 Fjern [computerdækslet](#page-11-0)
- 2 Fjern [frontfacetten.](#page-22-0)
- 3 Følg proceduren fra trin 1 til trin 5 i "Fjernelse af [drevrammen](#page-27-0)".

- 1 Fjern de skruer, der fastgør det optiske drev til drevbeslaget.
- 2 Skub det optiske drev ud af drevrammen.

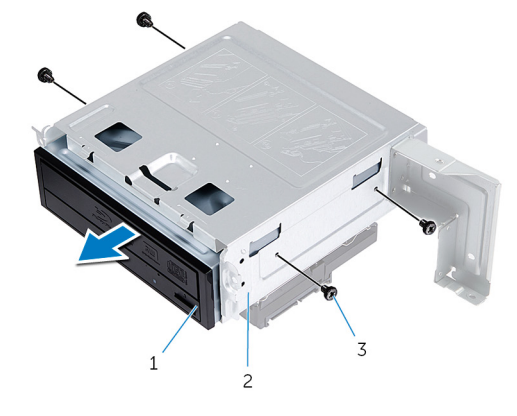

- 1 optisk drev 2 drevramme
- 3 skruer (4)

## <span id="page-34-0"></span>Genmontering af det optiske drev

ADVARSEL: Læs sikkerhedsinformationen der fulgte med din computer, inden du begynder at arbejde på computerens indvendige dele. Følg trinnene i, [Før du begynder at arbejde inde i computeren.](#page-6-0) Efter du har arbejdet inde i computeren, læs vejledningen i, [Efter](#page-8-0) [arbejde inde i din computer.](#page-8-0) For yderligere information om god praksis for sikkerhed se hjemmesiden, Regulatory Compliance på dell.com/regulatory\_compliance.

### Procedure

- 1 Skub det optiske drev ind i drevkabinettet.
- 2 Flugt det optiske skruehuller med drevkabinettets skruehuller.
- 3 Skru de skruer i, som holder det optiske drev fast på drevbeslaget.

### Efterfølgende forudsætninger

- 1 Følg proceduren fra trin 3 til trin 6 i "Genmontering af [drevrammen](#page-29-0)".
- 2 Genmonter [frontfacetten.](#page-25-0)
- 3 Genmonter [computerdækslet](#page-12-0).

# <span id="page-35-0"></span>Sådan fjernes harddisken

ADVARSEL: Læs sikkerhedsinformationen der fulgte med din computer, inden du begynder at arbejde på computerens indvendige dele. Følg trinnene i, [Før du begynder at arbejde inde i computeren.](#page-6-0) Efter du har arbejdet inde i computeren, læs vejledningen i, [Efter](#page-8-0) [arbejde inde i din computer.](#page-8-0) For yderligere information om god praksis for sikkerhed se hjemmesiden, Regulatory Compliance på dell.com/regulatory\_compliance.

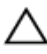

FORSIGTIG: Harddiske er skrøbelige. Udvis omhyggelighed når du håndtere harddiske.

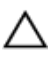

FORSIGTIG: For at undgå datatab, fjern ikke harddisken mens computeren er i slumretilstand eller er tændt.

### Forudsætninger

- 1 Fjern [computerdækslet](#page-11-0).
- 2 Fjern [frontfacetten.](#page-22-0)
- **3** Følg proceduren fra trin 1 til trin 5 i "Fjernelse af [drevrammen](#page-27-0)".

- <span id="page-36-0"></span>Fjern skruerne, der fastgør harddiskbeslaget til harddisken.
- Skub og træk harddisken ud af harddiskbeslagene.

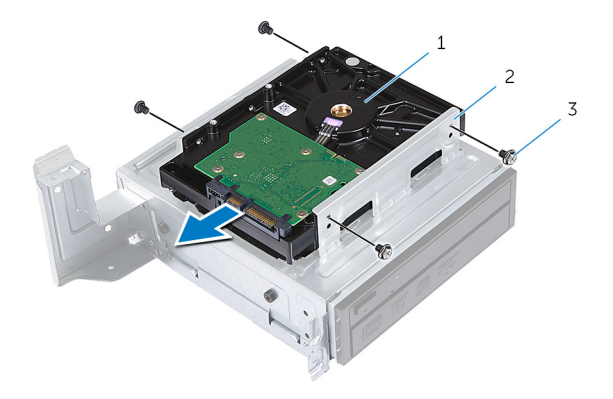

- harddisk 2 harddiskmodul
- skruer (4)

### <span id="page-37-0"></span>Sådan genmonteres harddisken

∧ ADVARSEL: Læs sikkerhedsinformationen der fulgte med din computer, inden du begynder at arbejde på computerens indvendige dele. Følg trinnene i, [Før du begynder at arbejde inde i computeren.](#page-6-0) Efter du har arbejdet inde i computeren, læs vejledningen i, [Efter](#page-8-0) [arbejde inde i din computer.](#page-8-0) For yderligere information om god praksis for sikkerhed se hjemmesiden, Regulatory Compliance på dell.com/regulatory\_compliance.

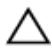

FORSIGTIG: Harddiske er skrøbelige. Udvis omhyggelighed når du håndtere harddiske.

### Procedure

- 1 Flugt harddiskens skruehuller med skruehullerne i harddiskbeslagene.
- 2 Genmonter skruerne, der fastgør harddiskbeslagene til harddisken.
- **3** Skub harddiskmodulet ind i chassiset.
- 4 Genmonter skruerne, der fastgør harddiskmodulet til chassiset.

### Efterfølgende forudsætninger

- 1 Følg proceduren fra trin 3 til trin 6 i "Genmontering af [drevrammen](#page-29-0)".
- 2 Genmonter [frontfacetten.](#page-25-0)
- 3 Genmonter [computerdækslet](#page-12-0).

# <span id="page-38-0"></span>Fjernelse af front I/O-panel

ADVARSEL: Læs sikkerhedsinformationen der fulgte med din computer, inden du begynder at arbejde på computerens indvendige dele. Følg trinnene i, [Før du begynder at arbejde inde i computeren.](#page-6-0) Efter du har arbejdet inde i computeren, læs vejledningen i, [Efter](#page-8-0) [arbejde inde i din computer.](#page-8-0) For yderligere information om god praksis for sikkerhed se hjemmesiden, Regulatory Compliance på dell.com/regulatory\_compliance.

### Forudsætninger

- 1 Fjern [computerdækslet](#page-11-0).
- 2 Fjern [frontfacetten.](#page-22-0)
- **3** Følg proceduren fra trin 1 til trin 5 i "Fjernelse af [drevrammen](#page-27-0)".

#### Procedure

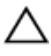

FORSIGTIG: Vær forsigtig når du trækker front I/O-panelet ud af computeren for at undgå at beskadige stikkene og kabelklemmerne.

BEMÆRK: Bemærk kabelføringen for alle kabler, når du fjerner dem, så Ø du kan trække dem korrekt igen, når du genmonterer front I/O-panel.

1 Frakobl kablerne til front I/O-panelet fra systemkortets stik (AUDIOF1, USBF1 og USBF2).

For flere oplysninger om placering af kabelstik, se ["Systemkortkomponenter"](#page-10-0).

2 Fjern skruen, der fastgør front I/O-panelet til frontpanelet.

Skub front I/O-panelet mod siden som vist på illustrationen for at frigøre klemmerne fra frontpanelet, og træk det ud.

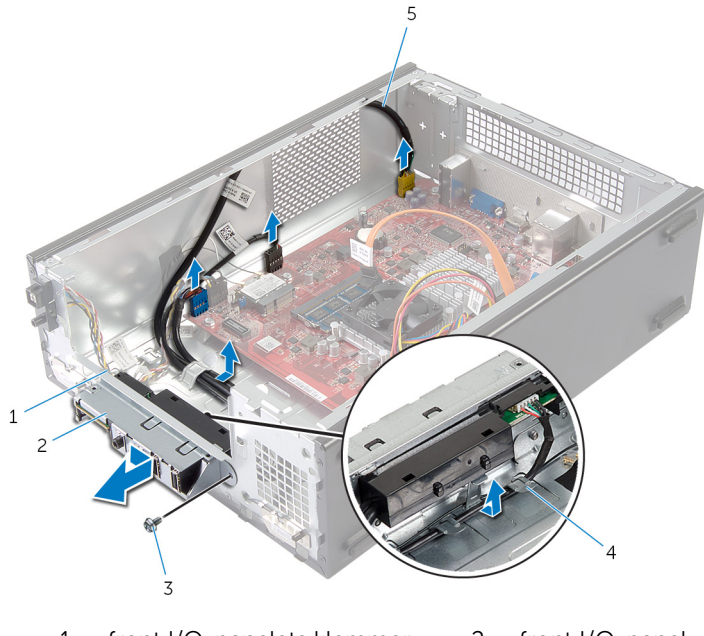

- front I/O-panelets klemmer (4) front I/O-panel
- 
- front I/O-panelets kabler (3)
- 3 skrue 1 + 4 kabelkanaler

## <span id="page-40-0"></span>Genmontering af front I/Opanelet

ADVARSEL: Læs sikkerhedsinformationen der fulgte med din computer, inden du begynder at arbejde på computerens indvendige dele. Følg trinnene i, [Før du begynder at arbejde inde i computeren.](#page-6-0) Efter du har arbejdet inde i computeren, læs vejledningen i, [Efter](#page-8-0) [arbejde inde i din computer.](#page-8-0) For yderligere information om god praksis for sikkerhed se hjemmesiden, Regulatory Compliance på dell.com/regulatory\_compliance.

### Procedure

- 1 Isæt front I/O-panelets klemmer ind i frontpanelets åbninger.
- 2 Skub I/O-panelet opad. Kontroller at skruehullerne i I/O-panelet flugter med skruehullerne i frontpanelet.
- **3** Genmonter skruen, der fastgør front I/O-panelet til frontpanelet.
- 4 Før front I/O- panelets kabler igennem kabelkanalerne i chassiset.
- 5 Tilslut front I/O-panelets kabler til systemkortets stik (USBF1, USBF2 og AUDIOF1).

For flere oplysninger om placering af kabelstik, se ["Systemkortkomponenter"](#page-10-0).

### Efterfølgende forudsætninger

- 1 Følg proceduren fra trin 3 til trin 6 i "Genmontering af [drevrammen](#page-29-0)".
- 2 Genmonter [frontfacetten.](#page-25-0)
- 3 Genmonter [computerdækslet](#page-12-0).

## <span id="page-41-0"></span>Fjernelse af strømknapmodulet

∧ ADVARSEL: Læs sikkerhedsinformationen der fulgte med din computer, inden du begynder at arbejde på computerens indvendige dele. Følg trinnene i, [Før du begynder at arbejde inde i computeren.](#page-6-0) Efter du har arbejdet inde i computeren, læs vejledningen i, [Efter](#page-8-0) [arbejde inde i din computer.](#page-8-0) For yderligere information om god praksis for sikkerhed se hjemmesiden, Regulatory Compliance på dell.com/regulatory\_compliance.

### Forudsætninger

- 1 Fjern [computerdækslet](#page-11-0).
- 2 Fjern [frontfacetten.](#page-22-0)
- **3** Følg proceduren fra trin 1 til trin 5 i "Fjernelse af [drevrammen](#page-27-0)".

- 1 Frakobl kablet til strømknapmodulet fra systemkortets stik (LEDH1). For flere oplysninger om placering af kabelstik, se ["Systemkortkomponenter"](#page-10-0).
- 2 Fjern kablet til strømknapmodulet fra kabelkanalerne på chassiset.
- 3 Tryk på tappene på strømknapmodulet for at frigøre det fra frontpanelet.

4 Skub strømknapmodulet sammen med dets kabel igennem frontpanelets åbninger.

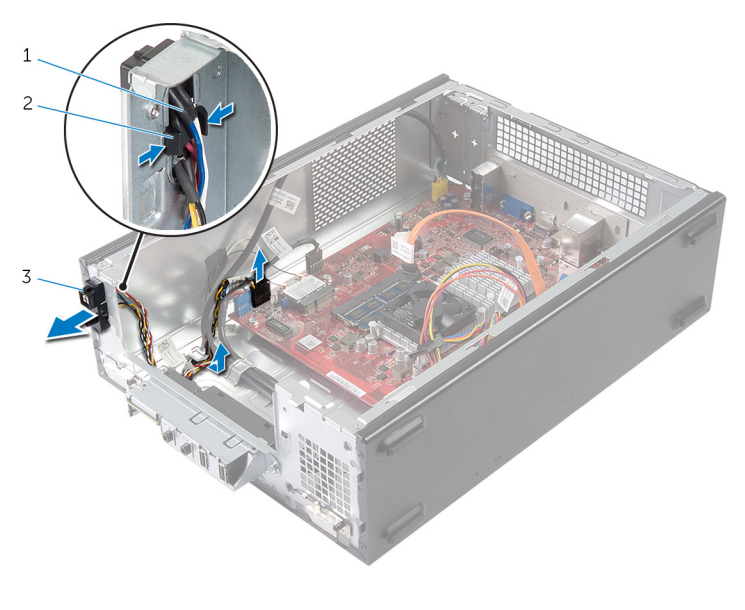

- 1 kabel til strømknap 1 2 tappe
- 3 strømknapmodul

## <span id="page-43-0"></span>Genmontering af strømknapmodulet

A ADVARSEL: Læs sikkerhedsinformationen der fulgte med din computer, inden du begynder at arbejde på computerens indvendige dele. Følg trinnene i, [Før du begynder at arbejde inde i computeren.](#page-6-0) Efter du har arbejdet inde i computeren, læs vejledningen i, [Efter](#page-8-0) [arbejde inde i din computer.](#page-8-0) For yderligere information om god praksis for sikkerhed se hjemmesiden, Regulatory Compliance på dell.com/regulatory\_compliance.

### Procedure

- 1 Flugt tappene på strømknapmodulet med frontpanelets åbninger.
- 2 Ret strømknapmodulets kabel ind i kabelkanalerne på chassiset.
- 3 Tilslut kablet på strømknapmodulet til systemkortets stik (LEDH1). For flere oplysninger om placering af kabelstik, se ["Systemkortkomponenter"](#page-10-0).

### Efterfølgende forudsætninger

- 1 Følg proceduren fra trin 3 til trin 6 i "Genmontering af [drevrammen](#page-29-0)".
- 2 Genmonter [frontfacetten.](#page-25-0)
- 3 Genmonter [computerdækslet](#page-12-0).

## <span id="page-44-0"></span>Sådan fjernes møntcellebatteriet

ADVARSEL: Læs sikkerhedsinformationen der fulgte med din computer, inden du begynder at arbejde på computerens indvendige dele. Følg trinnene i, [Før du begynder at arbejde inde i computeren.](#page-6-0) Efter du har arbejdet inde i computeren, læs vejledningen i, [Efter](#page-8-0) [arbejde inde i din computer.](#page-8-0) For yderligere information om god praksis for sikkerhed se hjemmesiden, Regulatory Compliance på dell.com/regulatory\_compliance.

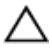

FORSIGTIG: Fjernes møntcellebatteriet vil BIOS-indstillingerne nulstilles til standardindstillingerne. Det anbefales, at du registrerer BIOS-indstillingerne, inden du fjerner møntcellebatteriet.

### Forudsætninger

Fjern [computerdækslet](#page-11-0).

- <span id="page-45-0"></span>1 Find batterisoklen (BT1). For flere oplysninger om placering af batterisoklen, se ["Systemkortkomponenter"](#page-10-0).
- 2 Tryk batterifrigørelsesgrebet væk fra batteriet indtil møntcellebatteriet springer op.

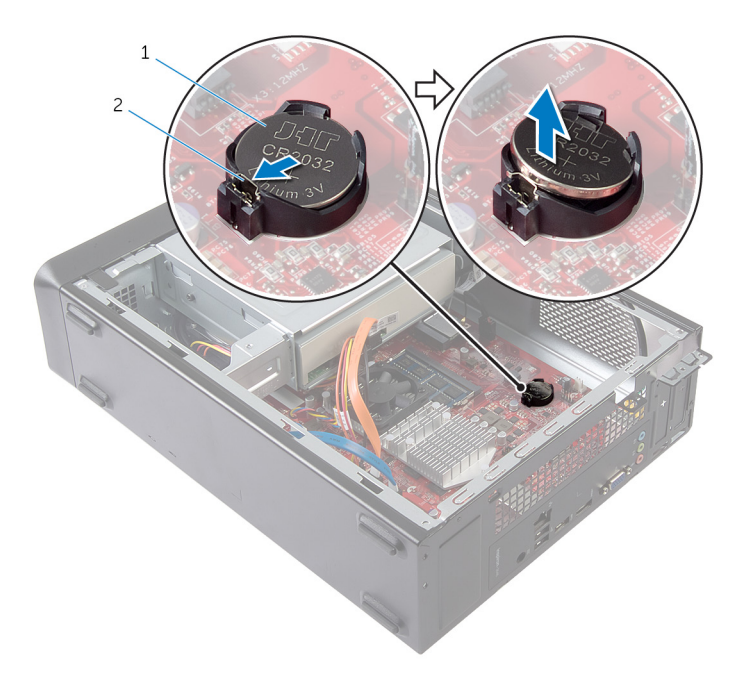

- 1 møntcellebatteri 2 fastgørelsesklemme
- 3 Løft møntcellebatteriet ud af batterisoklen.

### <span id="page-46-0"></span>Genmontering af møntcellebatteriet

A ADVARSEL: Læs sikkerhedsinformationen der fulgte med din computer, inden du begynder at arbejde på computerens indvendige dele. Følg trinnene i, [Før du begynder at arbejde inde i computeren.](#page-6-0) Efter du har arbejdet inde i computeren, læs vejledningen i, [Efter](#page-8-0) [arbejde inde i din computer.](#page-8-0) For yderligere information om god praksis for sikkerhed se hjemmesiden, Regulatory Compliance på dell.com/regulatory\_compliance.

### Procedure

Isæt et nyt møntcellebatteri (CR2032) i batterisoklen med den positive side opad, og tryk batteriet på plads.

### Efterfølgende forudsætninger

Genmonter [computerdækslet](#page-12-0).

# <span id="page-47-0"></span>Sådan fjernes systemkortet

ADVARSEL: Læs sikkerhedsinformationen der fulgte med din computer, inden du begynder at arbejde på computerens indvendige dele. Følg trinnene i, [Før du begynder at arbejde inde i computeren.](#page-6-0) Efter du har arbejdet inde i computeren, læs vejledningen i, [Efter](#page-8-0) [arbejde inde i din computer.](#page-8-0) For yderligere information om god praksis for sikkerhed se hjemmesiden, Regulatory Compliance på dell.com/regulatory\_compliance.

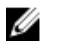

BEMÆRK: Din computers servicemærke er placeret under systememblemflappen. Du skal indtaste servicemærket i systemkonfigurationen, efter du har udskiftet systemkortet.

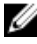

BEMÆRK: Ved genplacering af systemkortet fjernes alle ændringer, du har lavet i BIOS under systeminstallationen. Du skal foretage de ønskede ændringer igen, efter genplacering af systemkortet.

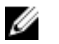

BEMÆRK: Inden du frakobler kablerne fra systemkortet, noter dig stikkenes placering, så du kan tilslutte dem korrekt igen, efter at du har genmonteret systemkortet.

### Forudsætninger

- 1 Fjern [computerdækslet](#page-11-0).
- 2 Fjern [frontfacetten.](#page-22-0)
- **3** Følg proceduren fra trin 1 til trin 5 i "Fjernelse af [drevrammen](#page-27-0)".
- 4 Fjern [hukommelsesmodulet.](#page-13-0)
- 5 Fjern [trådløs-kortet](#page-30-0).
- 6 Fjern [blæseren](#page-17-0).

### Procedure

1 Frakobl følgende kabler fra systemkortet: harddiskens datakabler, det optiske drevs datakabel, strømknapkablet, strømkablerne til harddisk og optisk drev, frontpanelets USB-kabel, kablet til mediekortlæseren og frontpanelets lydkabel.

For flere oplysninger om placering af stik, se ["Systemkortkomponenter".](#page-10-0)

- 2 Læg mærke til højttalerkablets føring, og fjern kablet fra kabelkanalerne.
- 3 Fjern skruerne, der fastgør systemkortet til chassiset.

Løft systemkortet ud af chassiset.

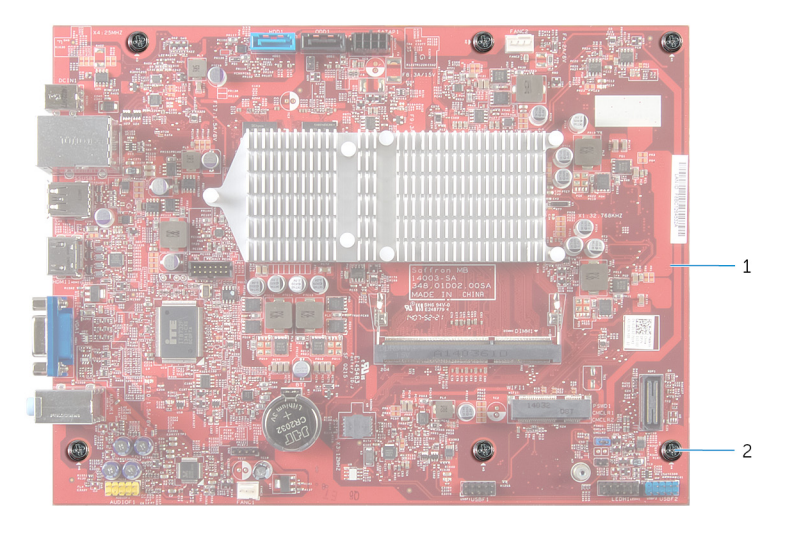

- 
- systemkort 2 skruer (6)

# <span id="page-49-0"></span>Genmontering af systemkortet

ADVARSEL: Læs sikkerhedsinformationen der fulgte med din computer, inden du begynder at arbejde på computerens indvendige dele. Følg trinnene i, [Før du begynder at arbejde inde i computeren.](#page-6-0) Efter du har arbejdet inde i computeren, læs vejledningen i, [Efter](#page-8-0) [arbejde inde i din computer.](#page-8-0) For yderligere information om god praksis for sikkerhed se hjemmesiden, Regulatory Compliance på dell.com/regulatory\_compliance.

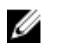

BEMÆRK: Din computers servicemærke er placeret under systememblemflappen. Du skal indtaste servicemærket i systemkonfigurationen, efter du har udskiftet systemkortet.

### Procedure

- 1 Placer forsigtigt systemkortet i chassiset, og skub det mod computerens bagside.
- 2 Flugt skruehullerne i systemkortet med dem i chassiset.
- 3 Genmonter skruerne, der fastgør systemkortet til chassiset.
- 4 Træk og tilslut følgende kabler til systemkortet: harddiskens datakabler, strømknapkablet, strømkablerne til harddisk og optisk drev, frontpanelets USB-kabel, kablet til mediekortlæseren og frontpanelets lydkabel.

For flere oplysninger om placering af stik, se ["Systemkortkomponenter".](#page-10-0)

### Efterfølgende forudsætninger

- 1 Genmonter [blæseren.](#page-19-0)
- 2 Genmonter [trådløs-kortet.](#page-32-0)
- 3 Genmonter [hukommelsesmodulet](#page-15-0)
- 4 Følg proceduren fra trin 3 til trin 6 i "Genmontering af [drevrammen](#page-29-0)".
- 5 Genmonter [frontfacetten.](#page-25-0)
- 6 Genmonter [computerdækslet](#page-12-0).

## <span id="page-50-0"></span>System Setup (Systeminstallation)

### **Oversigt**

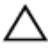

FORSIGTIG: Medmindre du er en erfaren computerbruger, skal du undlade at ændre indstillingerne i system installationsprogrammet. Nogle ændringer kan bevirke, at computeren ikke fungerer korrekt.

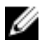

BEMÆRK: Inden du ændrer systemopsætningen, anbefales det, at du noterer oplysningerne fra systemopsætningens skærmbillede til fremtidig reference.

Anvend system setup (systeminstallation) til at:

- Få flere oplysninger om den hardware, der er installeret på computeren, f.eks. mængden af RAM, harddiskens størrelse osv.
- Ændre systemkonfigurationsoplysningerne
- Angive eller skifte indstillinger, som kan vælges af brugeren, f.eks. adgangskoden, typen af installeret harddisk, aktivering eller deaktivering af baseenheder osv.

#### Sådan åbnes System Setup (Systeminstallation)

- 1 Tænd (eller genstart) computeren.
- 2 Vent under POST, når DELL-logoet bliver vist, på at F2-prompten vises. Tryk derefter øjeblikkeligt på <F2>.

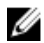

BEMÆRK: F2-prompten viser at tastaturet er initialiseret. Denne prompt kan optræde meget hurtigt, så du skal se efter den, og så trykke på <F2>. Hvis du trykker på <F2> inden F2-prompten, vil dette tastetryk være tabt. Hvis du venter for længe, og operativsystemets logo fremkommer, vent på operativsystemets skrivebord. Sluk så for computeren og prøv igen.

### <span id="page-51-0"></span>Rydning af glemte adgangskoder

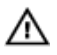

A ADVARSEL: Læs sikkerhedsinformationen der fulgte med din computer, inden du begynder at arbejde på computerens indvendige dele. Følg trinnene i, [Før du begynder at arbejde inde i computeren.](#page-6-0) Efter du har arbejdet inde i computeren, læs vejledningen i, [Efter](#page-8-0) [arbejde inde i din computer.](#page-8-0) For yderligere information om god praksis for sikkerhed se hjemmesiden, Regulatory Compliance på dell.com/regulatory\_compliance.

#### Forudsætninger

- 1 Fjern [computerdækslet](#page-11-0).
- 2 Følg proceduren fra trin 1 til trin 5 i "Fjernelse af [drevrammen](#page-27-0)".

#### Procedure

- 1 Find adgangskodejumperen (PSWD 1) på systemkortet. For flere oplysninger om placering af adgangskodejumperen, se ["Systemkortkomponenter"](#page-10-0).
- 2 Fjern adgangskodejumperstikket.

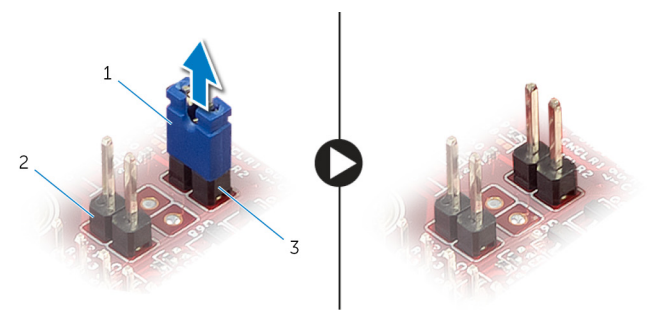

- 
- 3 adgangskodejumper (PSWD1)

1 jumperstik 2 CMOS-jumper (CMCL R2)

- **3** Følg proceduren fra trin 3 til trin 6 i "Genmontering af [drevrammen](#page-29-0)".
- 4 Genmonter [computerdækslet](#page-12-0).
- 5 Tænd for din computer, og vent til operativsystemet er helt indlæst.
- <span id="page-52-0"></span>6 Flyt musemarkøren til skærmens øverste eller nederste højre hjørne for at åbne sidepanelet, Amuletter, og klik derefter på Indstil  $\rightarrow$  Tænd/sluk  $\rightarrow$ Luk computeren
- 7 Fjern [computerdækslet](#page-11-0).
- 8 Følg proceduren fra trin 1 til trin 5 i "Fjernelse af [drevrammen](#page-27-0)".
- 9 Genplacer adgangskodejumperstikket på adgangskodejumperen.

#### Efterfølgende forudsætninger

- 1 Følg proceduren fra trin 3 til trin 6 i "Genmontering af [drevrammen](#page-29-0)".
- 2 Genmonter [computerdækslet](#page-12-0).

### Rydning af CMOS-indstillinger

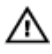

ADVARSEL: Læs sikkerhedsinformationen der fulgte med din computer, inden du begynder at arbejde på computerens indvendige dele. Følg trinnene i, [Før du begynder at arbejde inde i computeren.](#page-6-0) Efter du har arbejdet inde i computeren, læs vejledningen i, [Efter](#page-8-0) [arbejde inde i din computer.](#page-8-0) For yderligere information om god praksis for sikkerhed se hjemmesiden, Regulatory Compliance på dell.com/regulatory\_compliance.

#### Forudsætninger

- 1 Fjern [computerdækslet](#page-11-0).
- 2 Følg proceduren fra trin 1 til trin 5 i "Fiernelse af [drevrammen](#page-27-0)".

#### <span id="page-53-0"></span>Procedure

- 1 Find CMOS-jumperen (CMCL R2) på systemkortet. For flere oplysninger om placering af CMOS-jumperen, se ["Systemkortkomponenter"](#page-10-0).
- 2 Fjern jumperstikket fra adgangskodejumperen (PSWD1) og placer den på CMOS-jumperen.

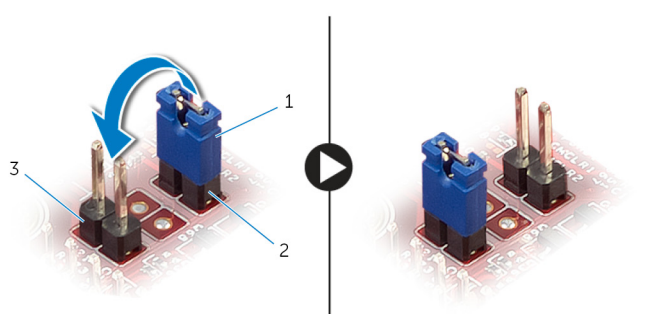

- 
- 1 jumperstik 2 adgangskodejumper (PSWD1)
- 3 CMOS-jumper (CMCL R2)
- **3** Følg proceduren fra trin 3 til trin 6 i "Genmontering af [drevrammen](#page-29-0)".
- 4 Genmonter [computerdækslet](#page-12-0).
- 5 Tænd computeren

CMOS-kontrolsumfejlen vil blive vist.

- 6 Tryk på F1-tasten for at fortsætte, og vent til operativsystemet er helt indlæst.
- 7 Flyt musemarkøren til skærmens øverste eller nederste højre hjørne for at åbne sidepanelet, Amuletter, og klik derefter på Indstil → Tænd/sluk → Luk computeren
- 8 Fjern [computerdækslet](#page-11-0).
- 9 Følg proceduren fra trin 1 til trin 5 i "Fjernelse af [drevrammen](#page-27-0)".
- 10 Fjern jumperstikket fra CMOS-jumperen og placer den på adgangskodejumperen.

#### <span id="page-54-0"></span>Efterfølgende forudsætninger

- 1 Følg proceduren fra trin 3 til trin 6 i "Genmontering af [drevrammen](#page-29-0)".
- 2 Genmonter [computerdækslet](#page-12-0).

# <span id="page-55-0"></span>Sådan opdateres BIOS'en

Du skal muligvis opdatere BIOS, når der er en opdatering tilgængelig, eller når du genmonterer systemkortet. Opdatering af BIOS:

- 1 Tænd for computeren.
- 2 Gå til dell.com/support.
- 3 Indtast computerens servicekode, hvis du har den, og klik på Send. Klik på, Detect My Product (Detekter mit produkt) hvis ikke du har computerens servicekode, for at tillade automatisk registrering af servicekoden.

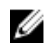

BEMÆRK: Hvis servicekoden ikke kan registreres automatisk, vælg dit produkt under produktkategorier.

- 4 Klik på Get Drivers and Downloads (Hent drivere og downloads).
- 5 Klik på View All Drivers (Se alle drivere).
- 6 Vælg Operativsystem i rullemenuen og vælg det operativsystem, der er installeret på computeren.
- 7 Klik på **BIOS**.
- 8 Klik på **Hent fil** for at hente den seneste BIOS-version til computeren.
- 9 Vælg på næste side, Overførsel af enkel fil og klik på Fortsæt.
- 10 Gem filen og når overførslen er fuldført, naviger til mappen, hvor du gemte BIOS-opdateringsfilen.
- 11 Dobbeltklik på BIOS-opdateringsfilens ikon og følg vejledningen på skærmen.

## <span id="page-56-0"></span>Rekvirere hjælp og kontakte Dell

### Selv-hjælpsressourcer

Du kan få oplysninger og hjælp til Dell-produkter og services ved at bruge disse online selv-hjælpsressourcer:

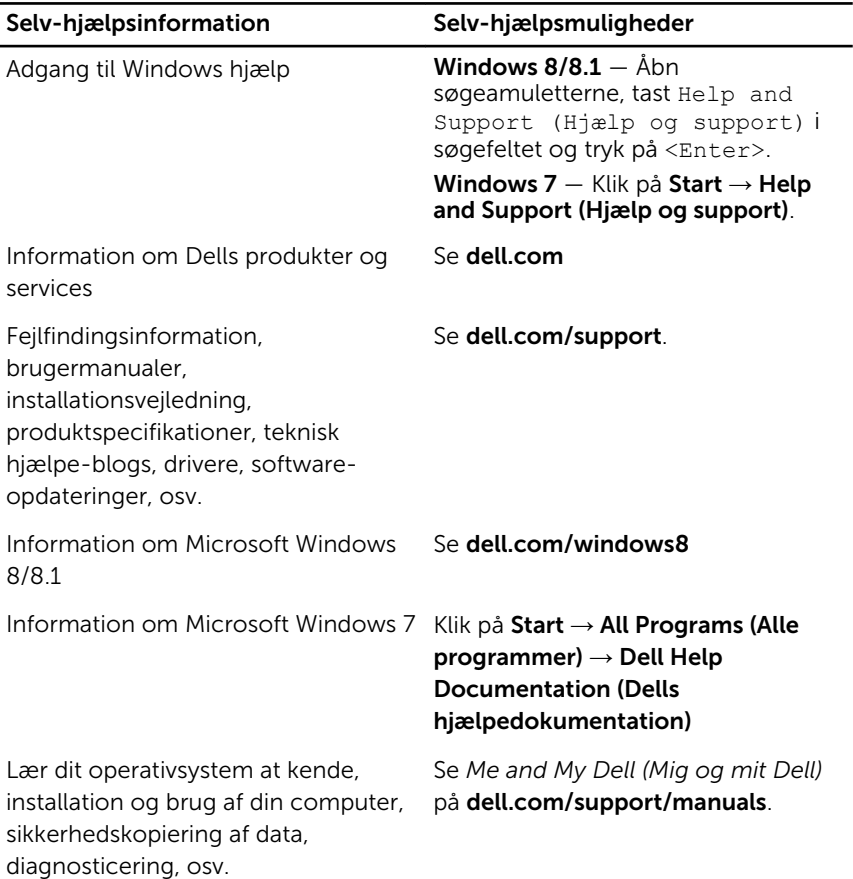

### <span id="page-57-0"></span>Kontakt Dell

For at kontakte Dells salg, Dells tekniske support, eller Dells kundeservice se dell.com/contactdell.

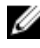

BEMÆRK: Tilgængeligheden varierer for de enkelte lande og produkter, og nogle services findes muligvis ikke i dit land.

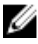

**BEMÆRK:** Hvis ikke du har en aktiv internetforbindelse, kan du finde kontaktinformation på din faktura, pakkens mærkat eller Dells produktkatalog.